# HOW TO REGISTER A TEAM

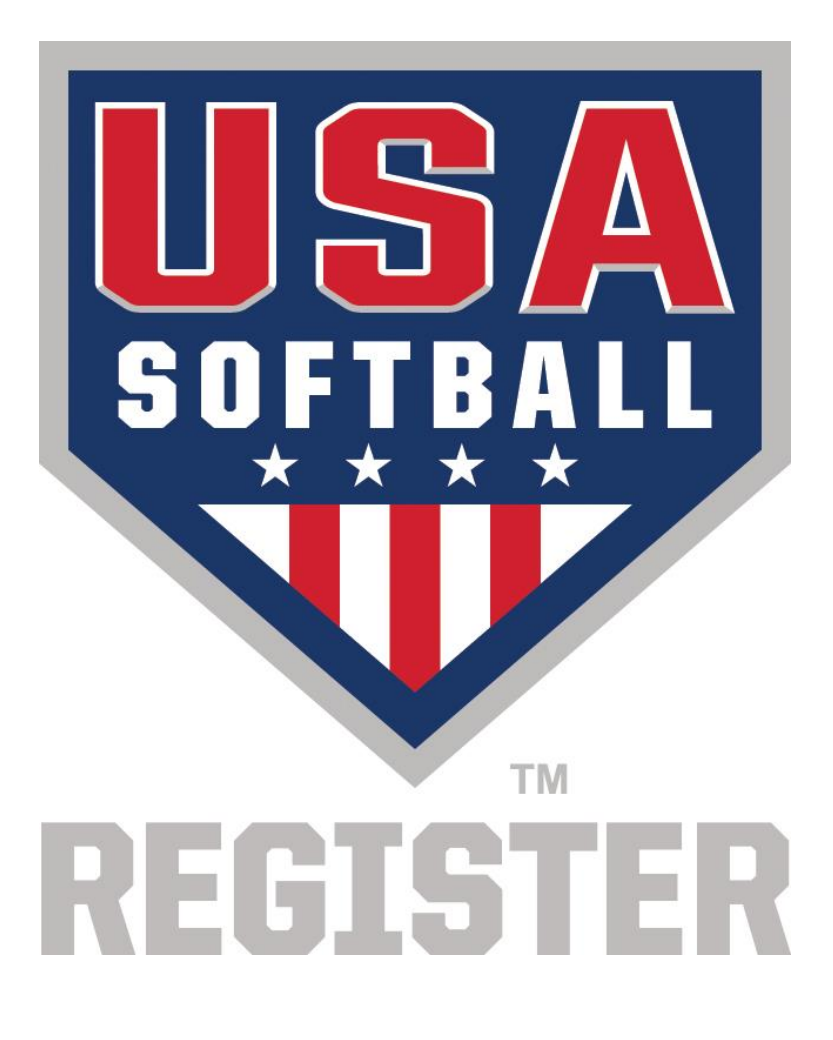

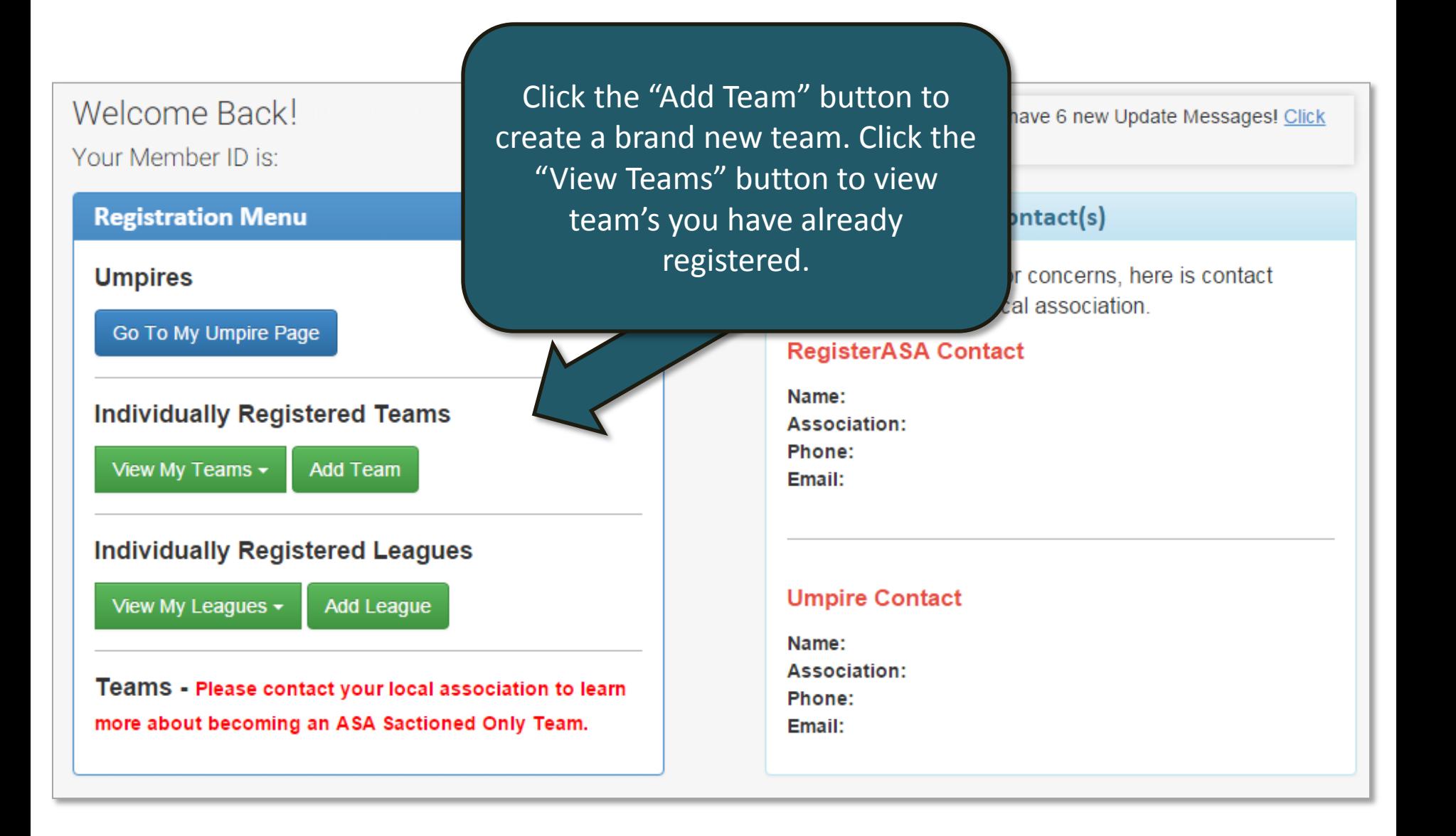

### **Add New Team**

Team ID:

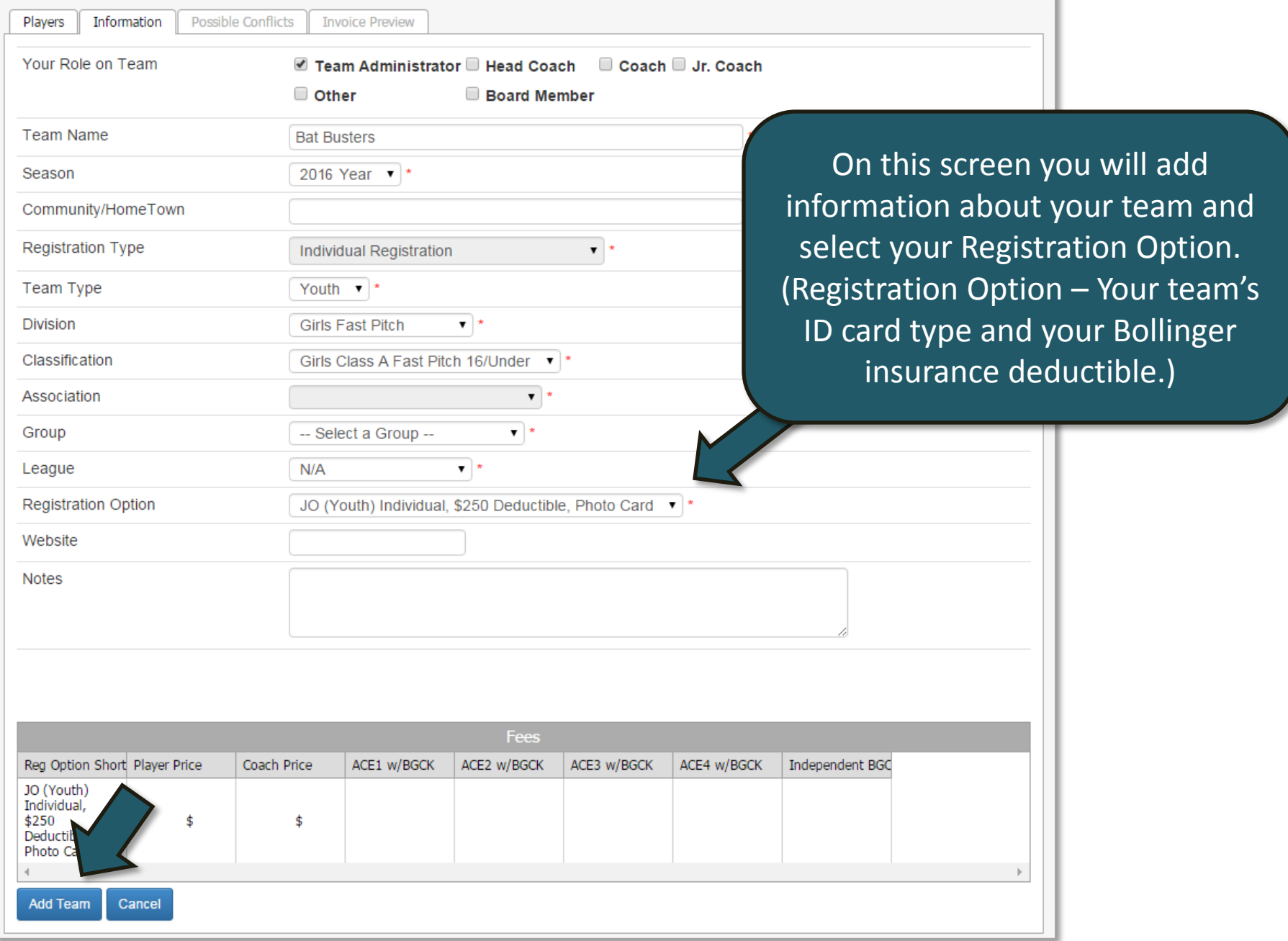

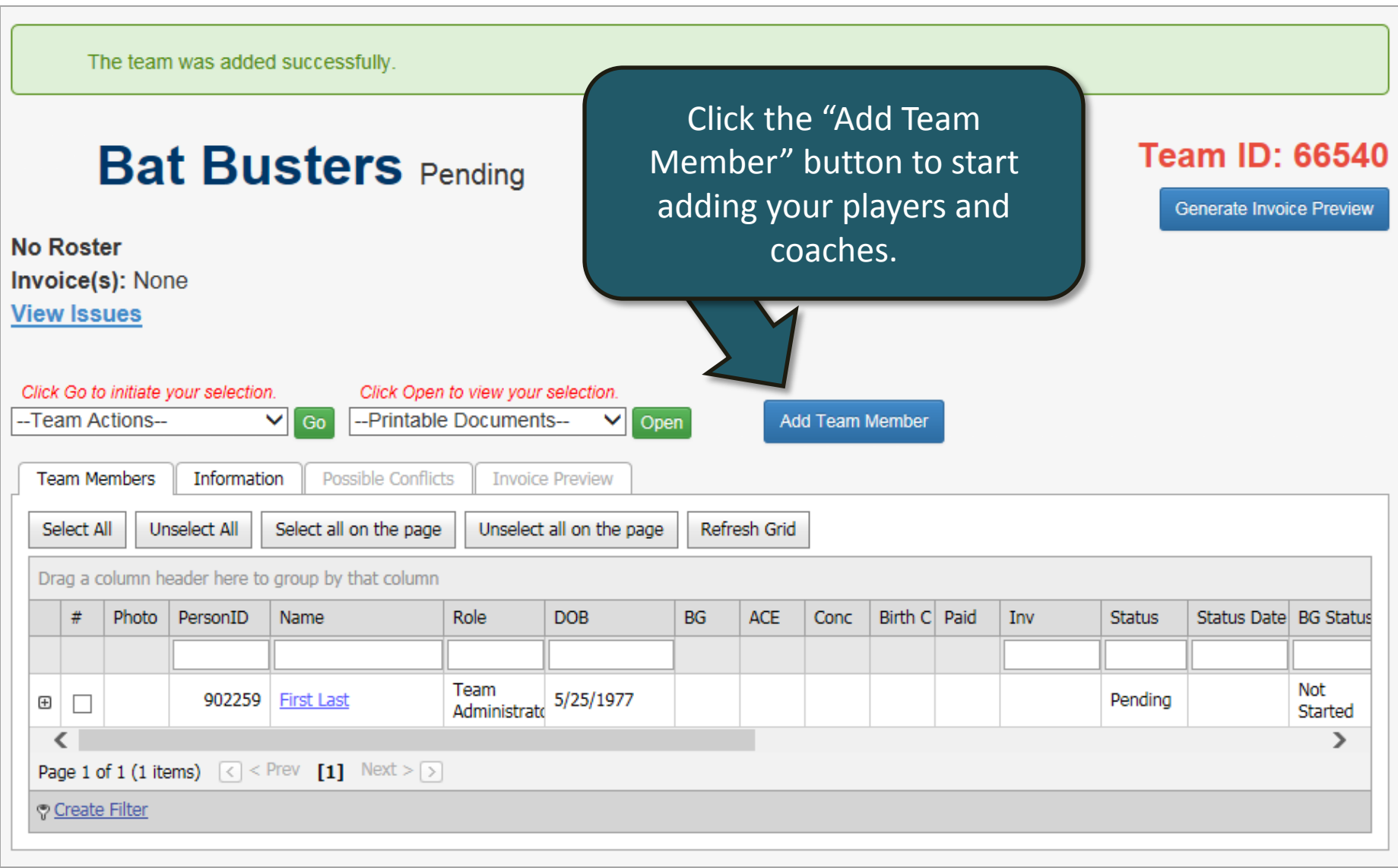

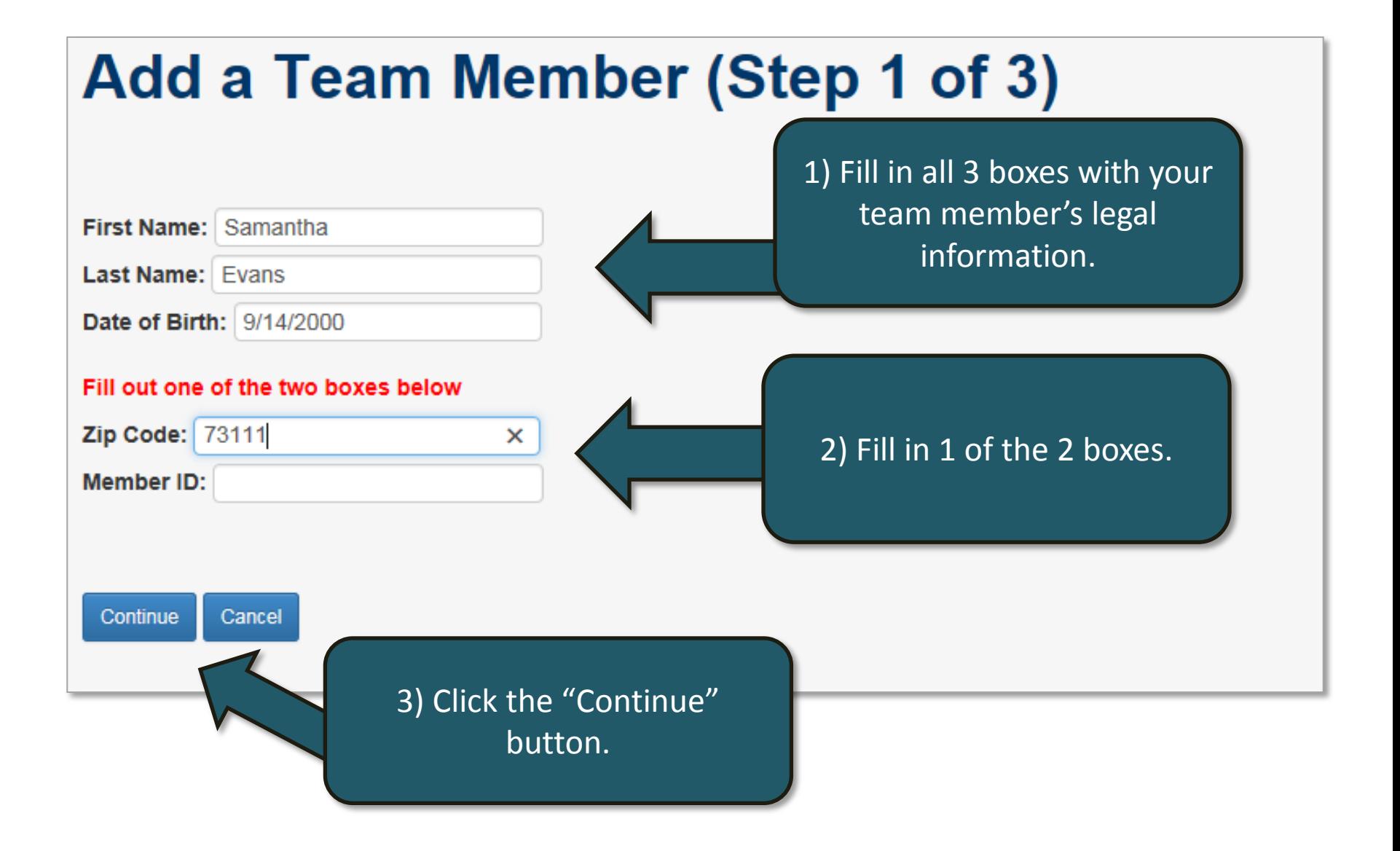

# Add a Team Member (Step 2 of 3)

#### We may have found your team member's profile! Click the "Add Member" button if this is the correct person. If there is a profile that matches the information you entered then the matches will appear in this grid. If the system correctly Note: Scroll the Grid to the Right for A located your team member, click the "Add Member" button. If Drag a column header here to group by the this is not correct then click the "create a new profile" link. Select Photo Per **Add Member** OK - Oklahoma ASA Oklahoma Samantha Oklahoma City 902260 Evans €  $\rightarrow$ Page 1 of 1 (1 items)  $\lceil \cdot \rceil$  [1]  $\lceil \cdot \rceil$ Create Filter

Is your team member not listed above? If not, you will need to create a new team member's profile or verify the information you entered by clicking the "Back" button.

**Back** 

If your member does not have any matches, you will not see this page and you will automatically be directed to the next page.

## Add a Team Member (Step 2 of 3)

**Back** 

Continue

Our records show that this team member has never been on RegisterASA.com! If this is correct, click the "Continue" button. If this is not correct, click the "Back" button to verify and/or alter the information you entered.

> If you receive this page, there were not any matching profiles in the RegisterASA.com database. If you believe this to be incorrect, verify your search by clicking the "Back" button. If the same issue occurs, you may need to contact your team member to verify the information he or she last registered under.

# Add a Team Member (Step 3 of 3)

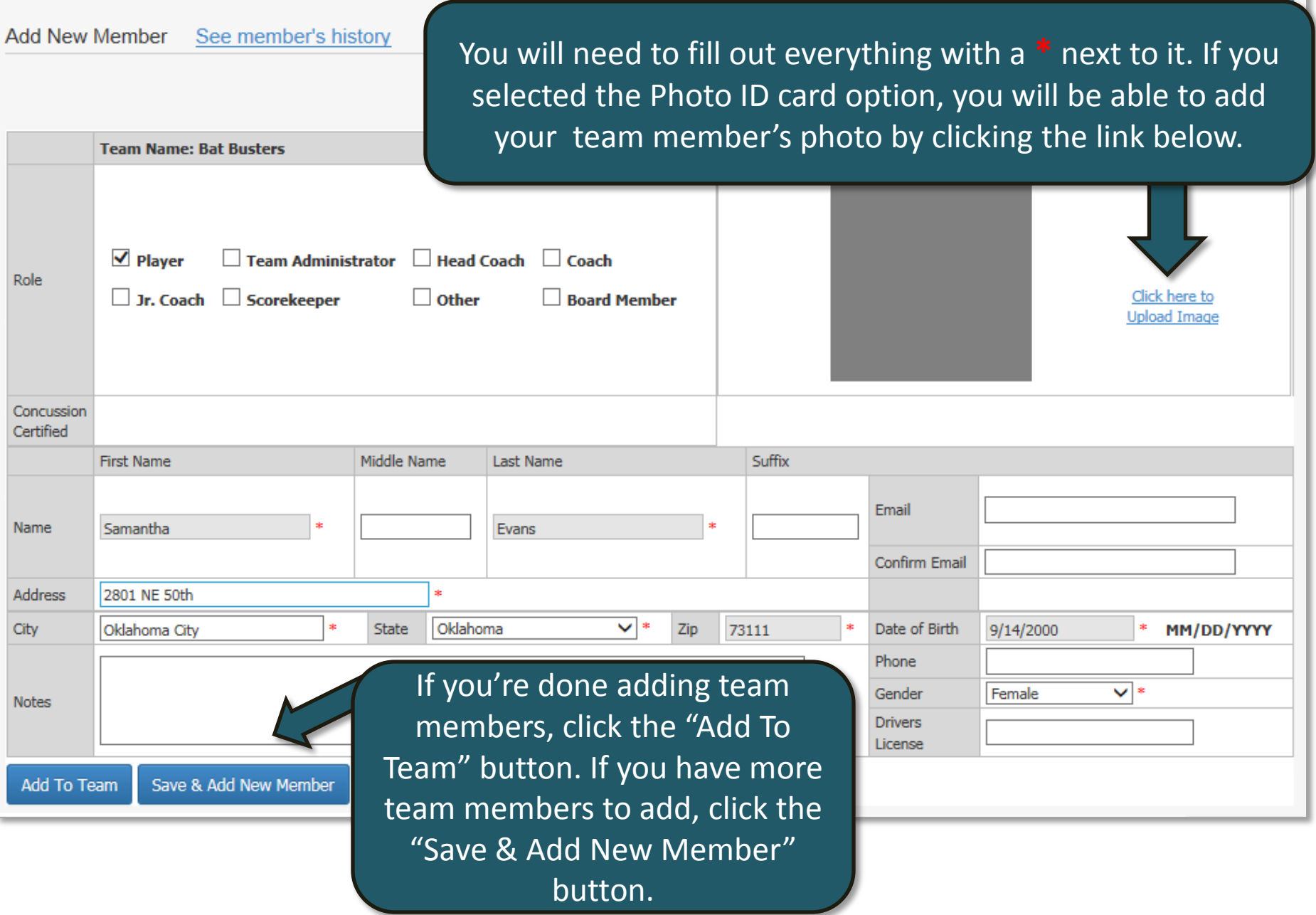

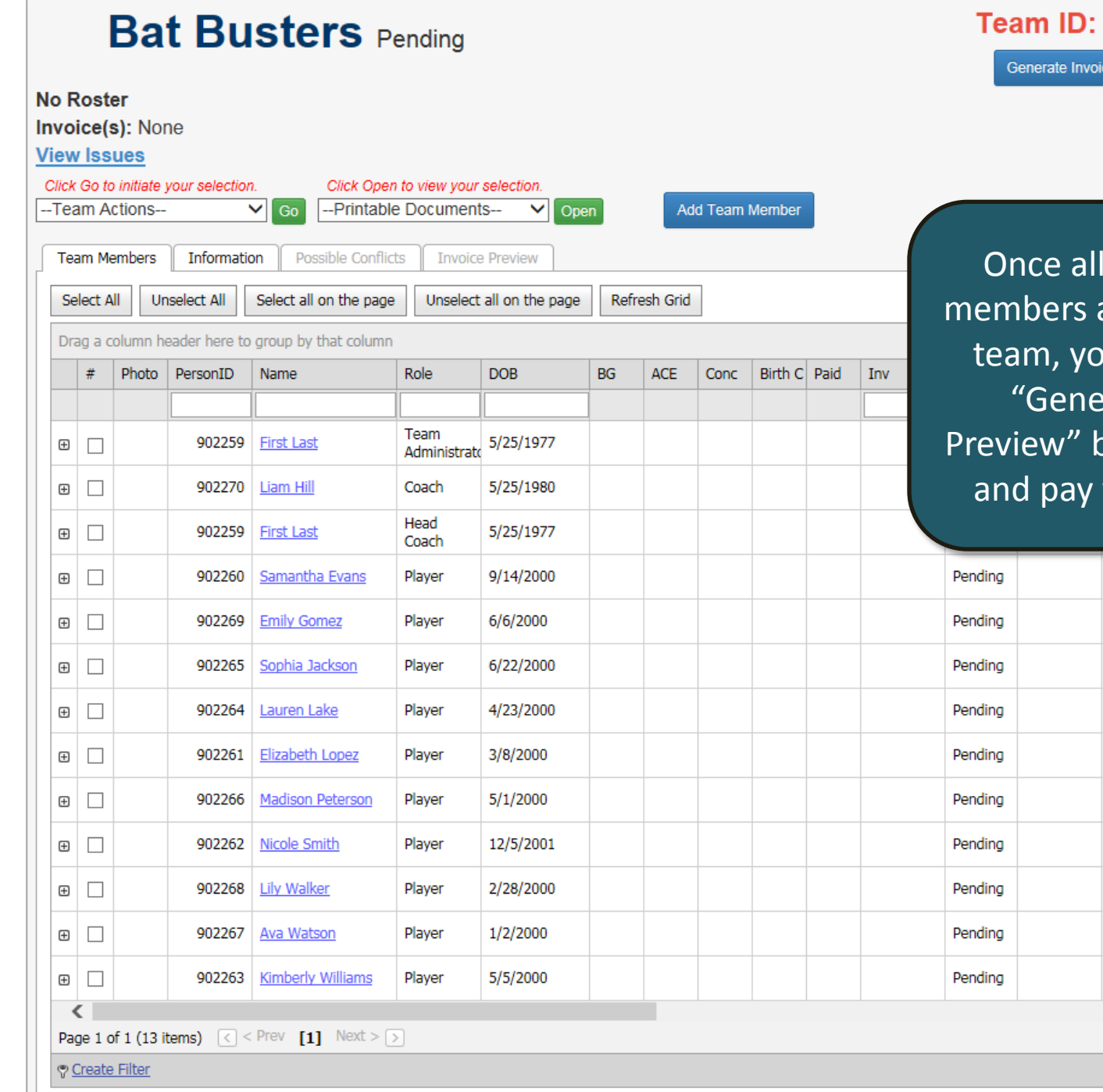

of your team are added to the ou will click the rate Invoice outton to submit for your team.

66540

ce Preview

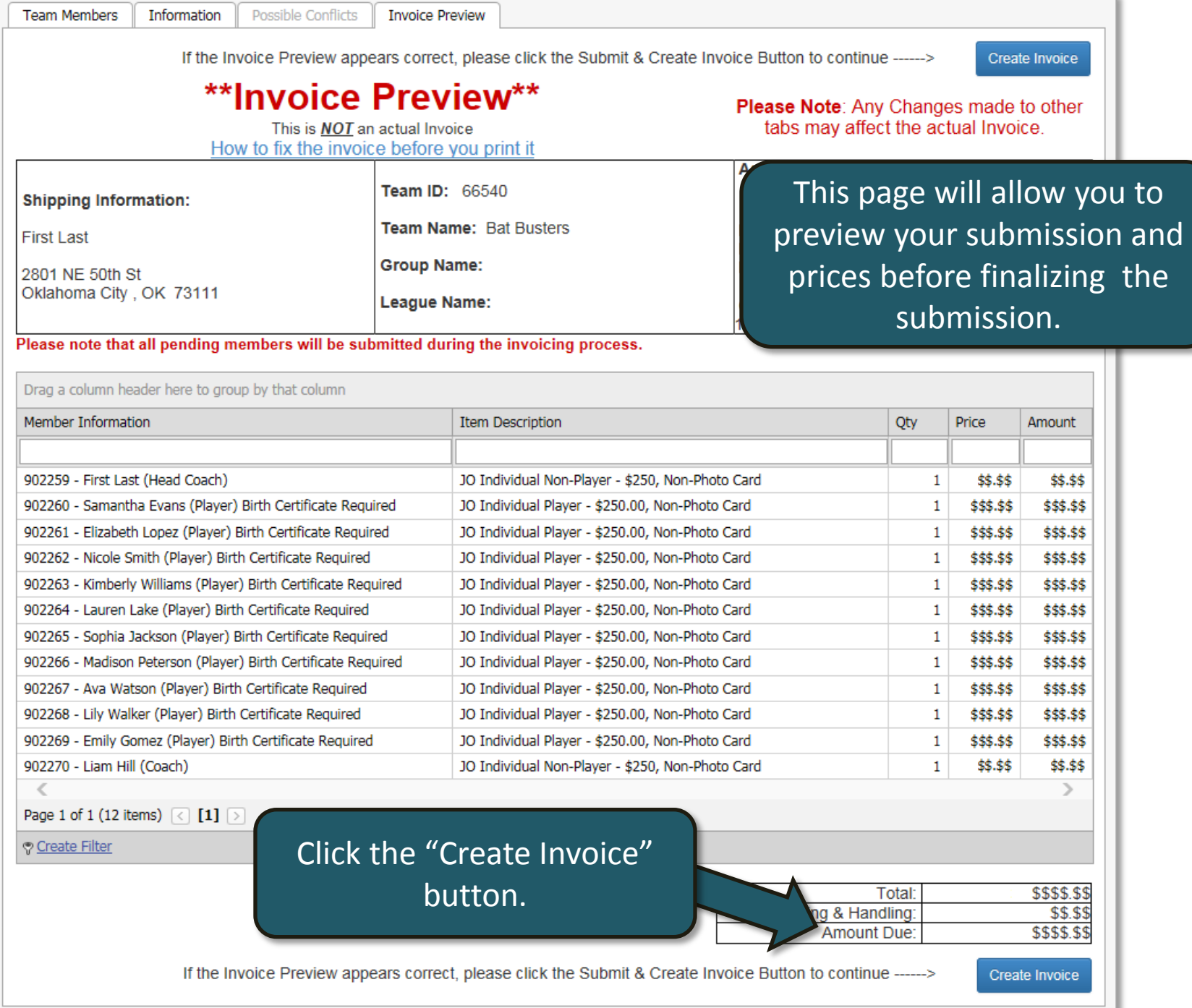

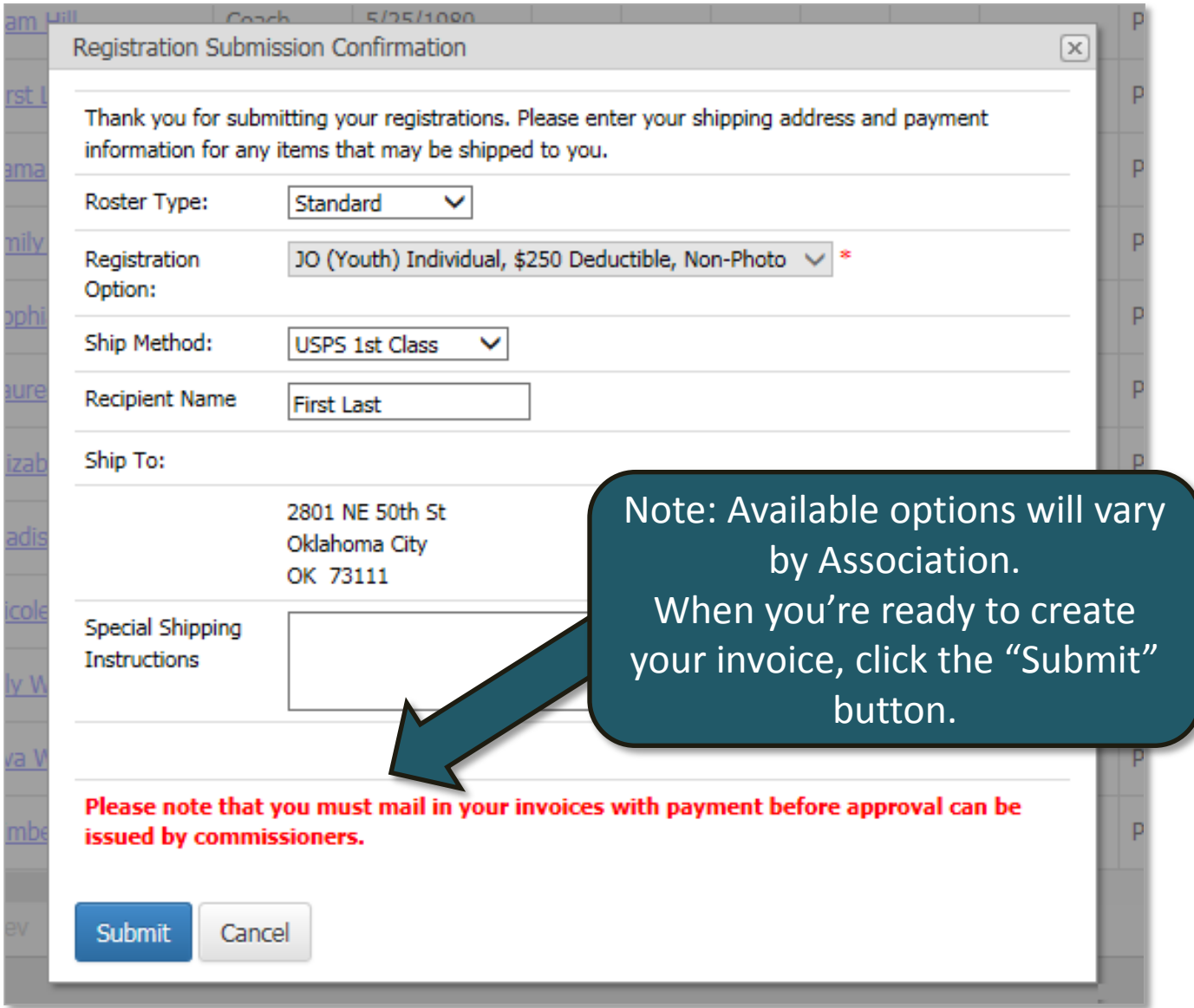

#### PayPal

Your association accepts PayPal/Credit Card payments. Click the Pay Now button below to pay online.

status

When using this process, it is **NOT** required that you have a PayPal account.

Invoice Number: 320257

Invoice Amount: \$429.95

DUB

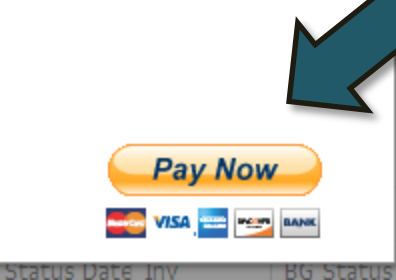

 $\boxed{\mathbf{x}}$ 

If your Association accepts PayPal, you will be prompted to pay with PayPal. You do not need a PayPal account to use PayPal. If your association does not use PayPal, you will be directed to the next page.

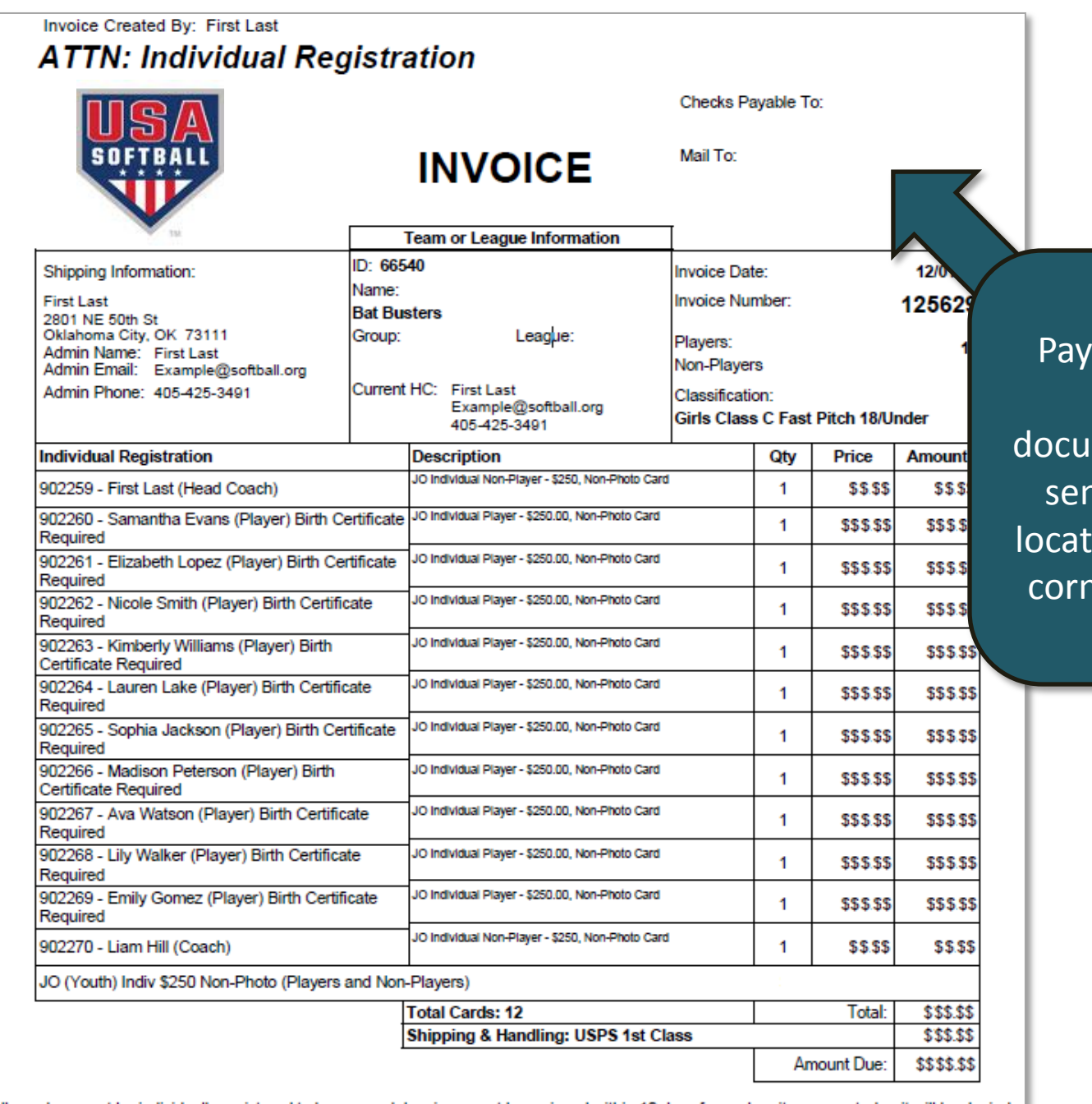

ments and other requested imentation may be nt to the address ted in the top right er of the invoice.

All coaches must be individually registered to be covered. Invoices must be recieved within 10 days from when it was created or it will be denied.

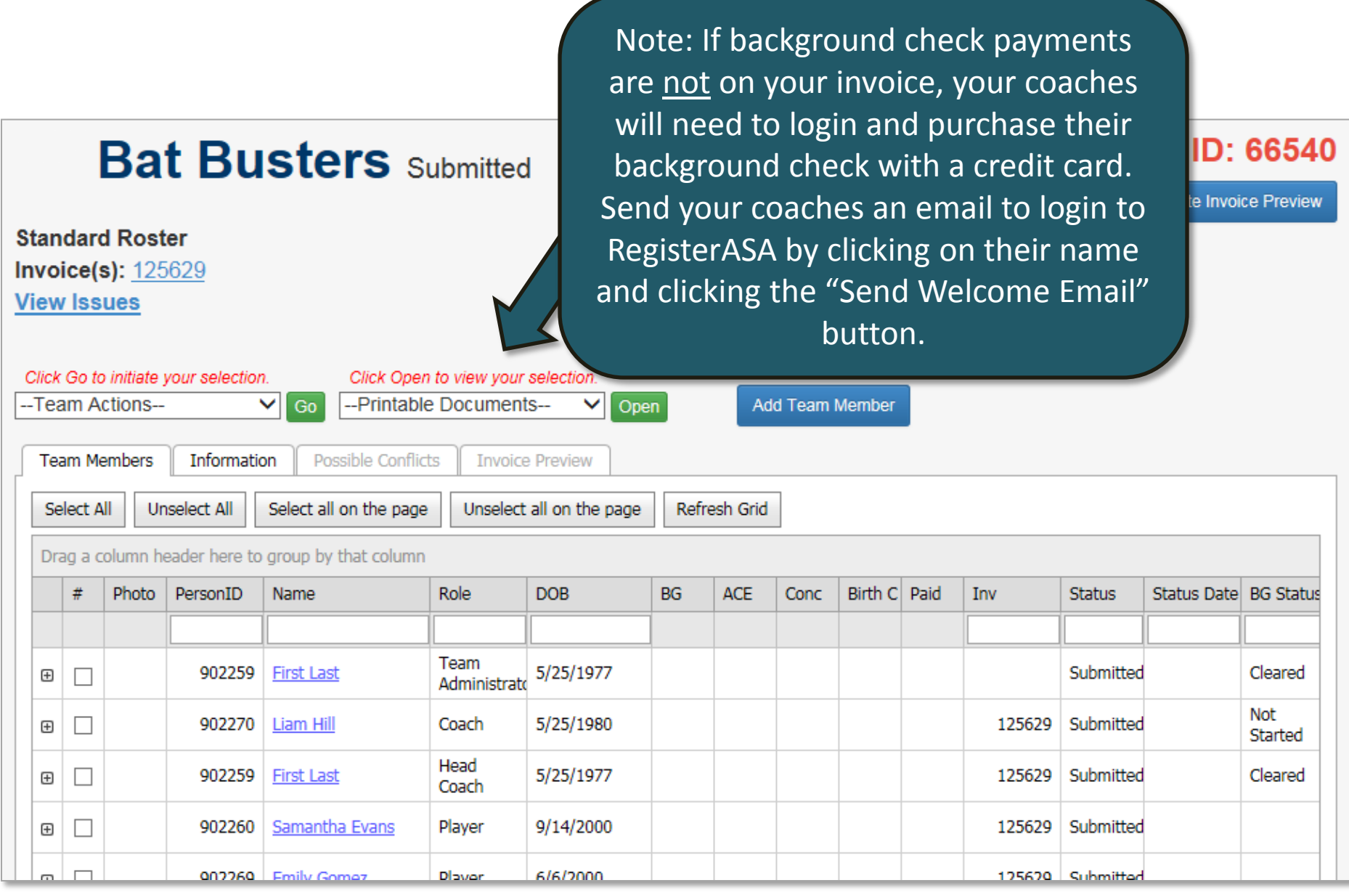

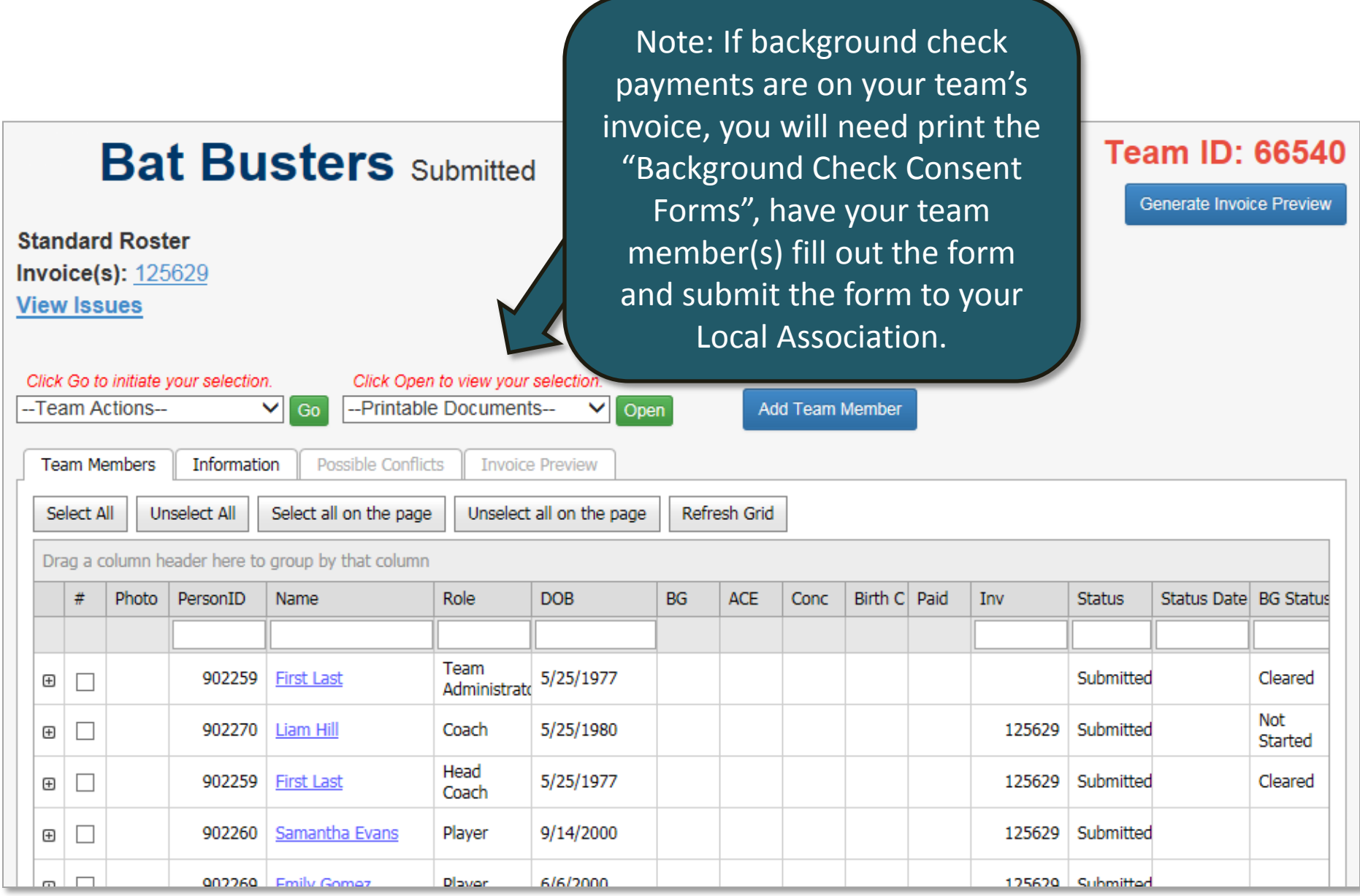

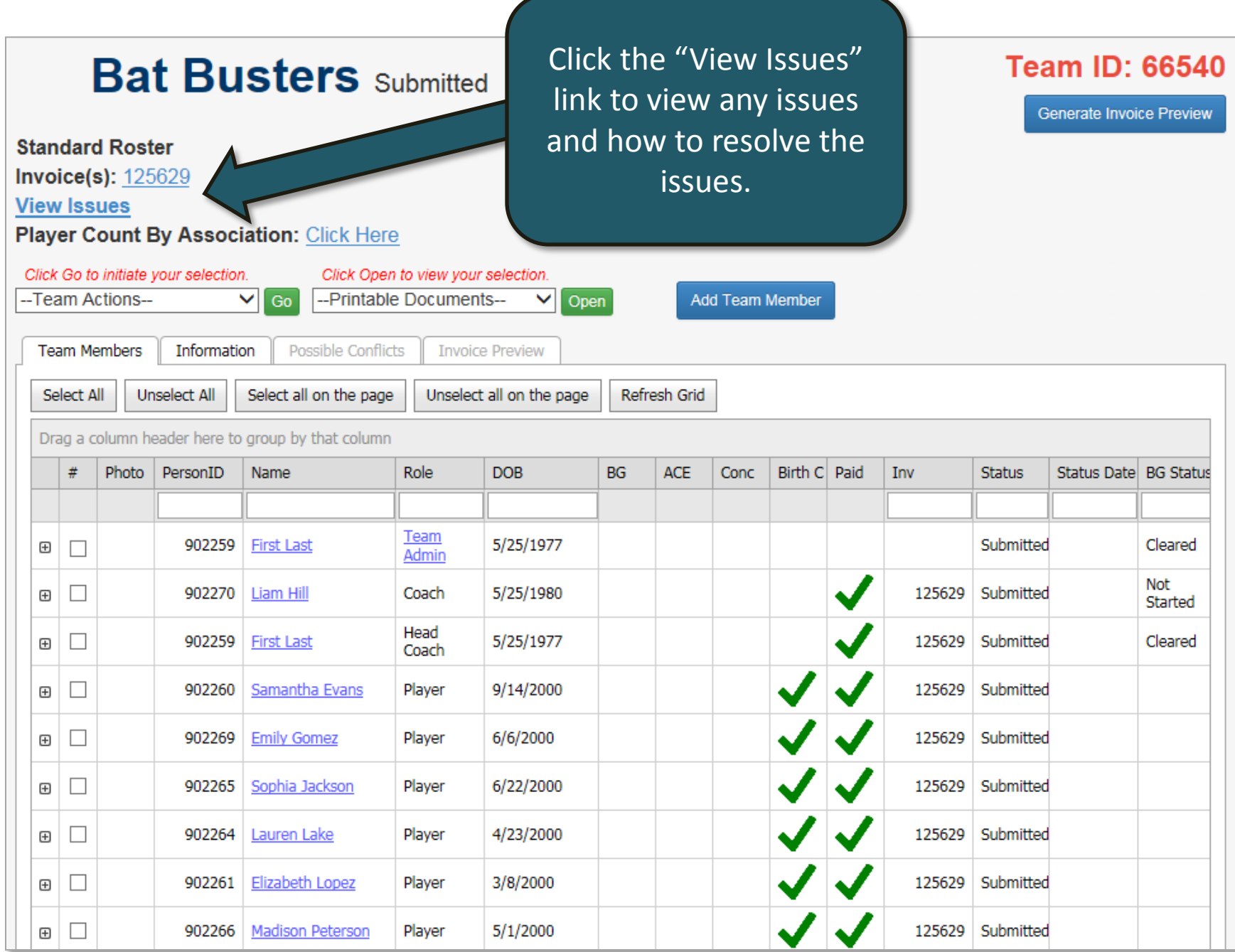

Once your team is marked as "Paid" and "Approved" by your Local Association, you will be able to use the "Printable Documents" drop down box to print your team's documents.

**Team ID: 66540** 

Generate Invoice Preview

**Bat Busters Approved Standard Roster**  $Invoice(s): 125629$ **View Issues** Player Count By Association: Click Here Click Go to initiate your selection. Click Open to view your selection. --Team Actions--✓ Go -Printable Documents-Open Add Team Member **BG Consent Form Insurance Certificate Team Members** Information Po: JO Champ Reg Form **Official Tourn Entry Form** Select All **Unselect All** Select all Refresh Grid page Roster Drag a column header here to group by that column # **Photo** PersonID Name Role **DOB BG ACE** Conc Birth C Paid Inv **Status** Status Date BG Status Team 5/25/1977 Approved 12/1/2015 902259 Cleared ⊕  $\Box$ **First Last** Admin **Not** Approved 12/1/2015 П 902270 Liam Hill Coach 5/25/1980 125629  $\boxplus$ Started Head 902259 **First Last** 5/25/1977 125629 Approved 12/1/2015 Cleared  $\boxplus$  $\Box$ Coach Samantha Evans 125629 Approved 12/1/2015  $\Box$ 902260 Player 9/14/2000  $\boxplus$ 902269 **Emily Gomez** 6/6/2000 125629 Approved 12/1/2015 Player  $\boxplus$ 125629 Approved 12/1/2015 902265 Sophia Jackson 6/22/2000  $\boxplus$ Player

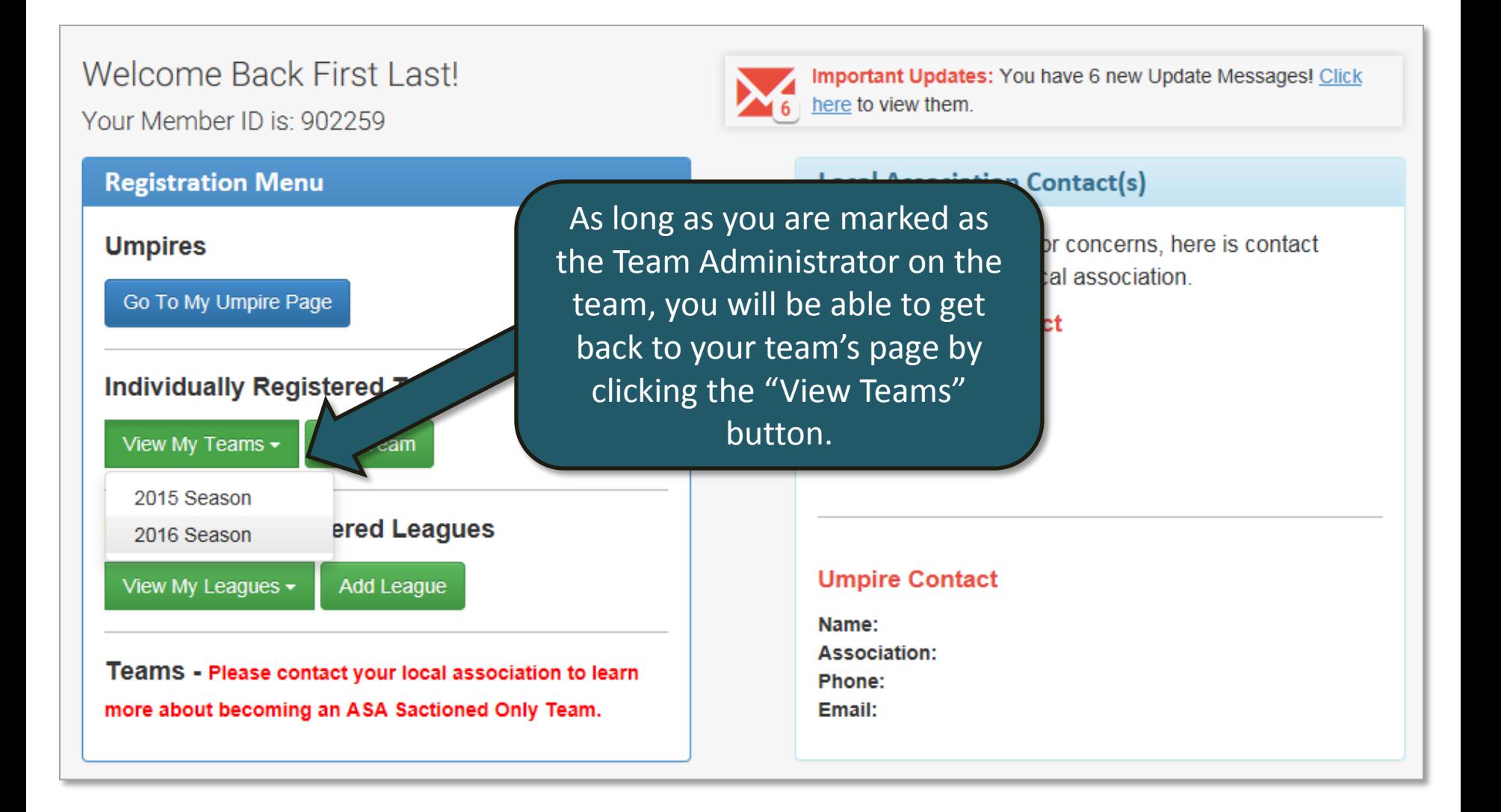

### Welcome Back First Lastl

Your Member ID is: 902259

### **Registration Menu**

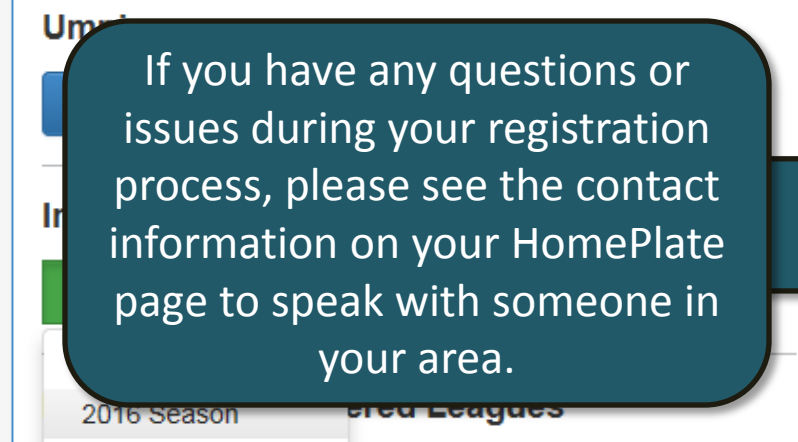

View My Leagues -

Add League

Teams - Please contact your local association to learn more about becoming an ASA Sactioned Only Team.

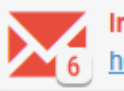

Important Updates: You have 6 new Update Messages! Click here to view them.

### **Local Association Contact(s)**

If you have questions or concerns, here is contact information for your local association.

### **RegisterASA Contact**

Name: **Association:** Phone: Email:

### **Umpire Contact**

Name: **Association:** Phone: Email:

# HOW TO REGISTER A TEAM

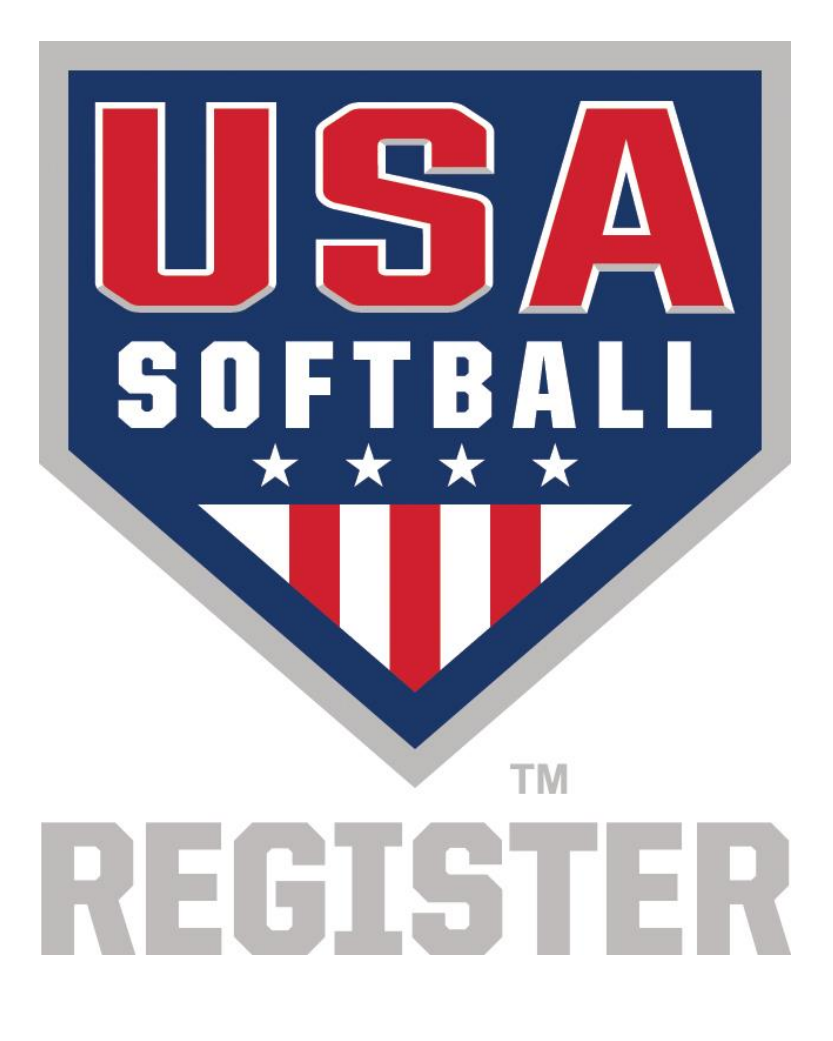